#### **Processing Your Photos SIG Monday, March 20, 2017**

Many of us use Lightroom to organize and process our images. This month, we explore Keywords and Collections as powerful tools to expand our ability to find, group and cross-reference our images without disrupting our file structure

#### **Agenda:**

- Opening Remarks Don/Mac
- How Do I Do that in Lightroom/Photoshop
	- [Keywords applying and using Don](#page-1-0)
- • [Collections in Lightroom Don](#page-2-0)
	- What are they; Why should I use them; How do I use them;
	- Demos
- • [Smart Collections in Lightroom Mac](#page-5-0)
	- What are they; Why should I use them; How do I use them;
	- Demos
- Feedback and Topics for Future Meetings Mac/Don

#### *No Meeting in April!! Happy Easter!!*

## <span id="page-1-0"></span>Keywords in Lightroom

• Keywords are useful tools for searching, sorting, and remembering people, places, subjects, etc

• Create a step in your workflow to routinely add keywords - At import, during sorting/selection, or wherever you will always remember to add them

Add multiple keywords to identify multiple subjects, locations, or people, and improve chance of finding with search tool.

• Lightroom automatically creates a list of all your keywords which can be used to search for similar photos

# Keywords in Lightroom

• Keyword lists can be exported and imported to new catalogs

• Keywords can be edited, grouped, and exported with the photo's metadata

• Keyword Demo

• Import

• Adding to photos

Searching using keyword list

Searching from Library grid

<span id="page-2-0"></span>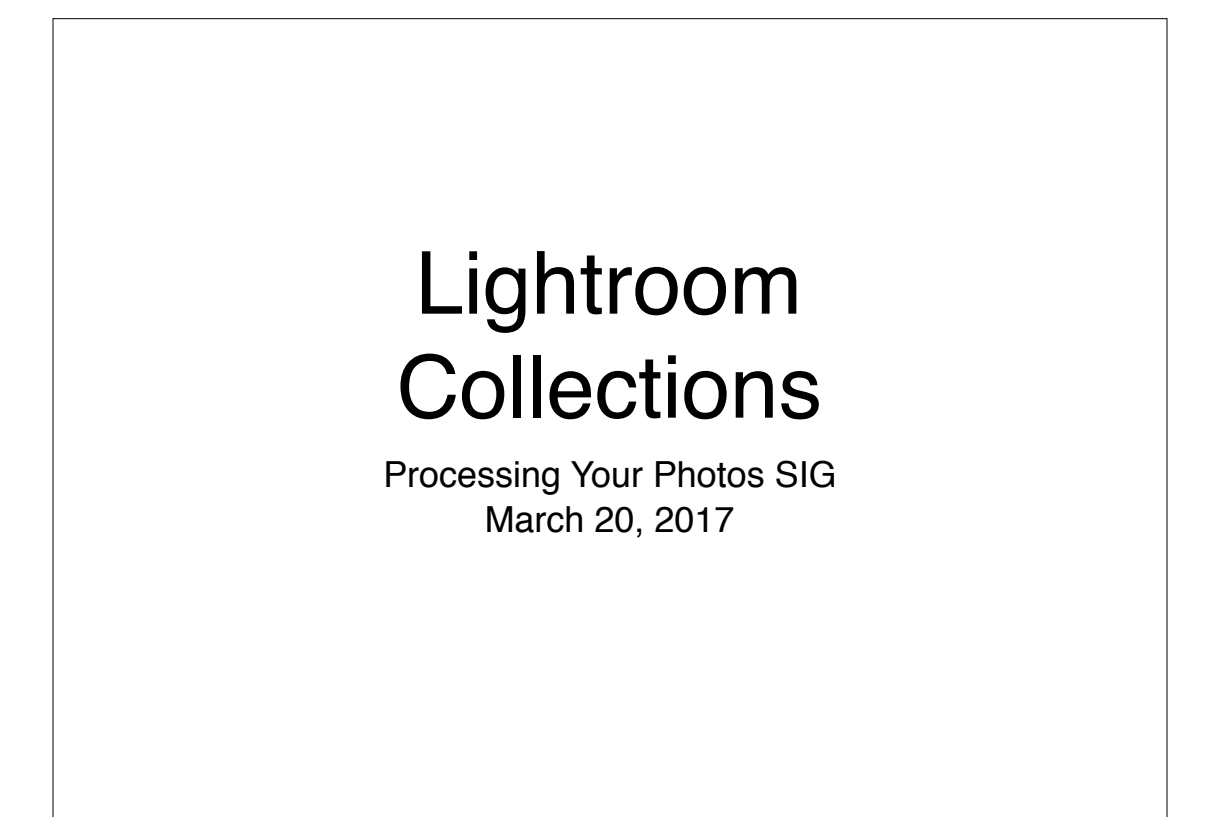

### What are Collections? Think of collections as albums or groupings of photos • Photos remain in original file folder; collections point to the photo location • Simple collections - You add the photos • Smart collections - LR automatically adds photos based on your instructions • Quick Collections - Temporary place to quickly gather photos for any special use - Default Target Collection

### Why should I use Collections?

• Organize photos by subject, location, etc from multiple file folders

• Select photos you want grouped regardless of folder structure moving folders or photos within Lightroom does not affect collection

• Group collections into a collection set to streamline workflow or create multiple layers of organization

Select photos for sharing, slide shows, photo books, printing, shows, annual best, etc

### Why Should I Use Collections?

• Create new catalogs of existing photos for moving to other computers or sharing - Demo catalog for this presentation was created from a collection set

• Importing directly to a collection can simplify workflow and avoid complex file folder structure (e.g., put trip photos in one folder but multiple collections in a set)

Collections are the primary method of structured syncing from Lightroom Mobile and the only method of syncing to Lightroom Mobile

# Using Collections

• Photos can be included in multiple collections

• Edits done in collections are also reflected in original folder; Edits done in original folder are also reflected in collections

If you want different versions (e.g., B&W, Color, cropped, etc) in different collections, use virtual copies

• Virtual copies created in collections are also placed next to original photo in original folder; VCs created in original folder must be added manually to collections

• Collections can be renamed, moved among collection sets, duplicated, exported as catalog or photos, etc

## Collections Demo

• Creating new collections & collection sets

Using Quick Collections - saving quick collections

Setting & changing target collection

• Adding & removing photos

• Finding similar photos in original folder

Syncing with LR Mobile

Exporting a collection for sharing or moving

<span id="page-5-0"></span>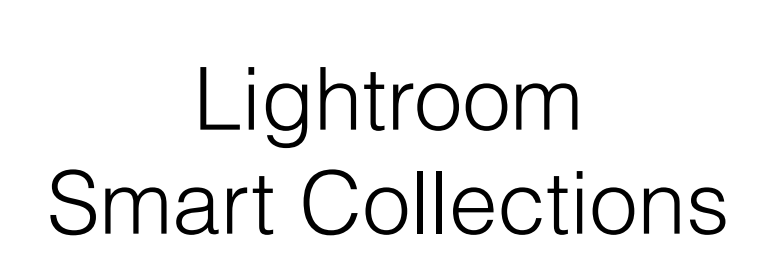

Processing Your Photos SIG March 20, 2017

### What are Smart Collections?

Smart collections work like regular collections except for adding and removing photos, and sorting… and they're smart

• A smart collection is like a filter, but more permanent

Smart collections automatically include photos from your **entire catalog** based on your selection criteria

Selection criteria can include text, flags, color labels, date, lens, camera, metadata, etc

• The content of smart collections changes as images in your catalog are added, removed or altered

### Why should I use Smart Collections?

Simplify workflow or confirm workflow is complete (e.g., mapping, keywords, color label)

• Identify candidates for your best work **on a continuing basis**

• Gather photos for sharing, exporting, organizing (e.g., based on family name keywords) **on a continuing basis**

Use smart collections to gather/group photos automatically, then copy to regular collection for manipulation (slide show, publishing, printing)

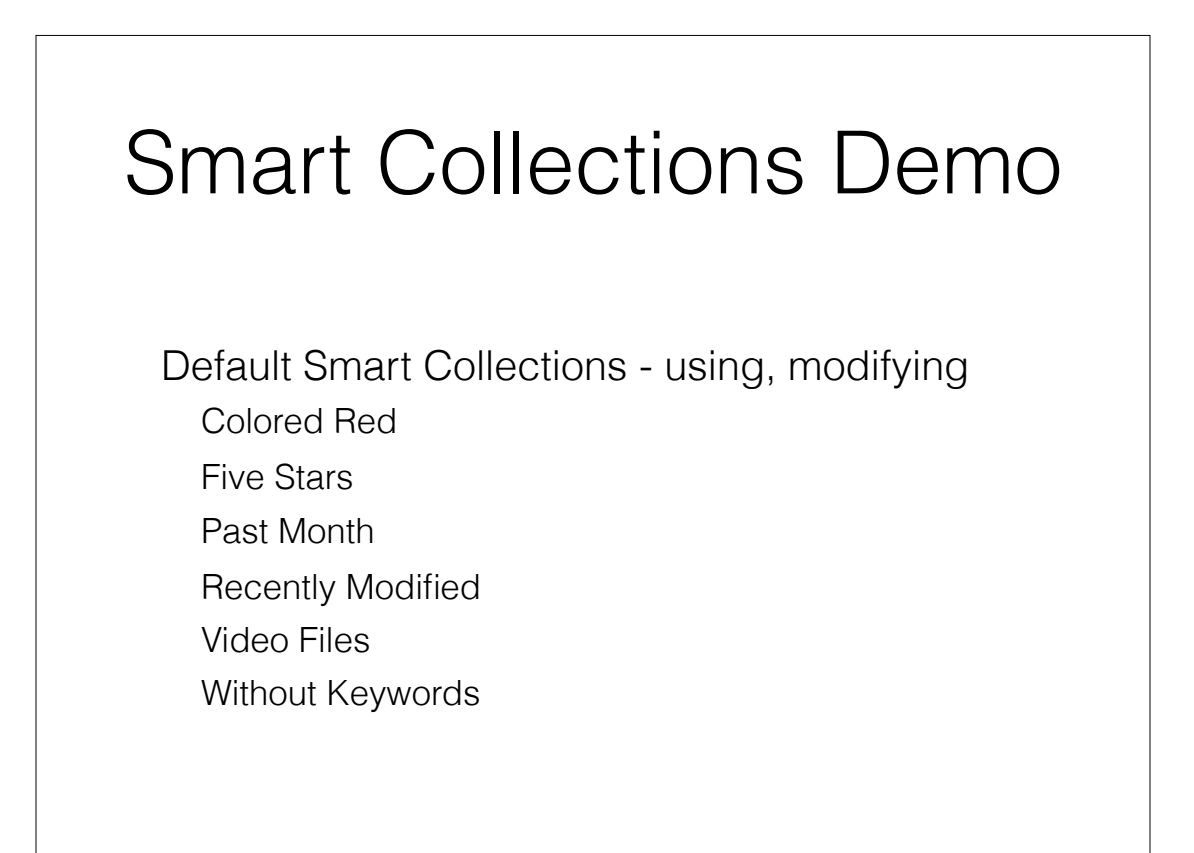

# Smart Collections Demo

• Creating Smart Collection —

Chose a parameter Decide how you want to filter Specify details Add more parameters as needed

• Deleting a smart collection — just delete it

• Deleting photos from smart collections — change photo to NOT meet the filter criteria

• Converting to a regular collection - indirect solution

• Exporting a smart collection as a catalog — no more "smartness"